## Ohje Teamsin välimuistin tyhjentämiseen

Onko sinulla ongelmia Teamsin kanssa? Pätkivätkö kokoukset tai saapuvatko viestit viiveellä? Välimuistin tyhjennys voi auttaa.

1. Kirjoita Windowsin hakuun *Software Center*. Klikkaa se auki.

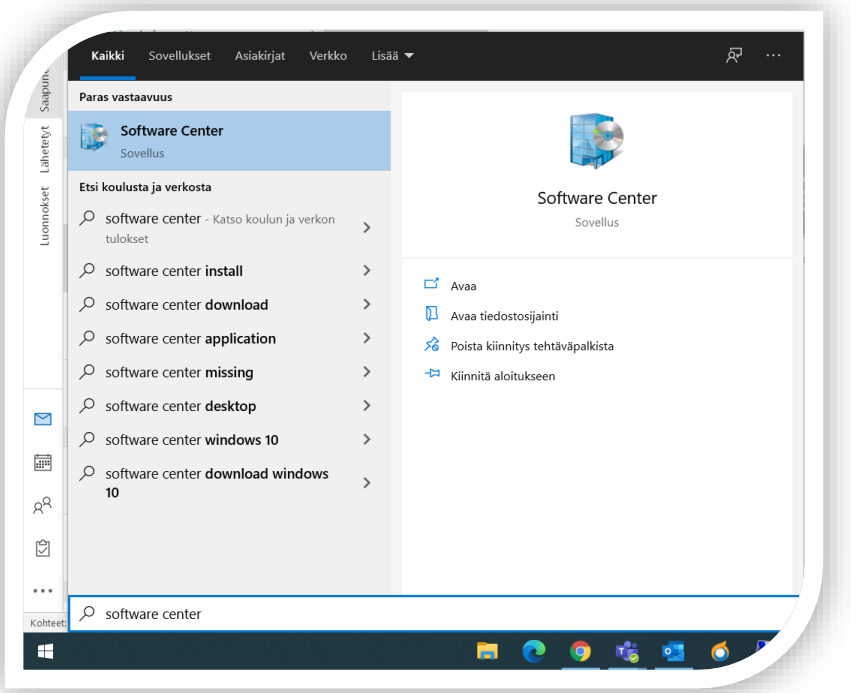

2. Siirry Software Centerin *Sovellukset*-välilehdelle ja etsi listasta *Teams – Välimuistin tyhjennys*. Jos et heti löydä, voit käyttää oikean yläkulman hakukenttää hakusanalla *Teams*.

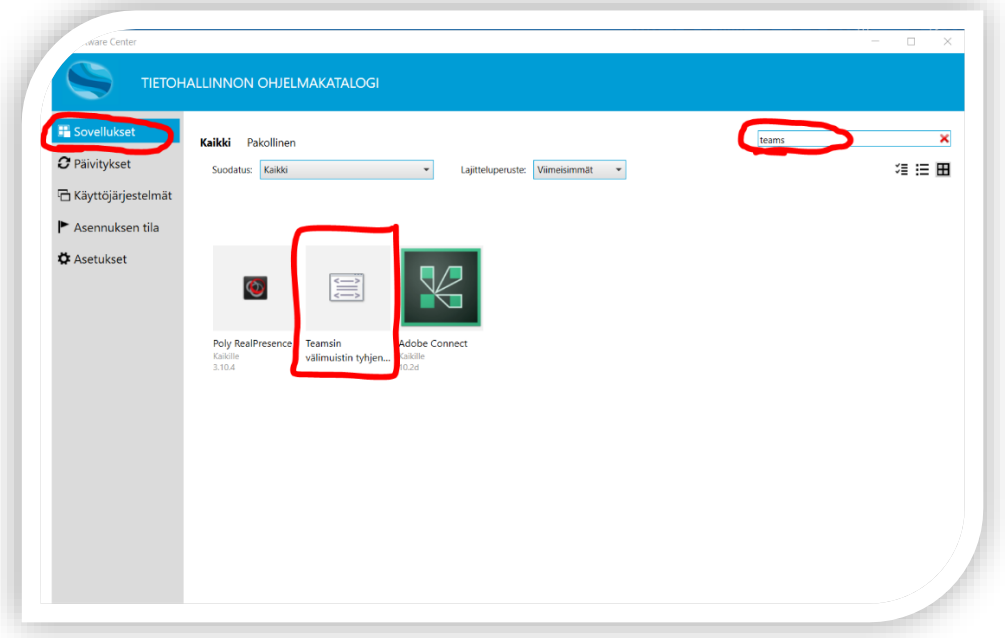

3. Valitse *Asenna* tai jos olet käyttänyt tätä aiemminkin, *Asenna uudelleen*.

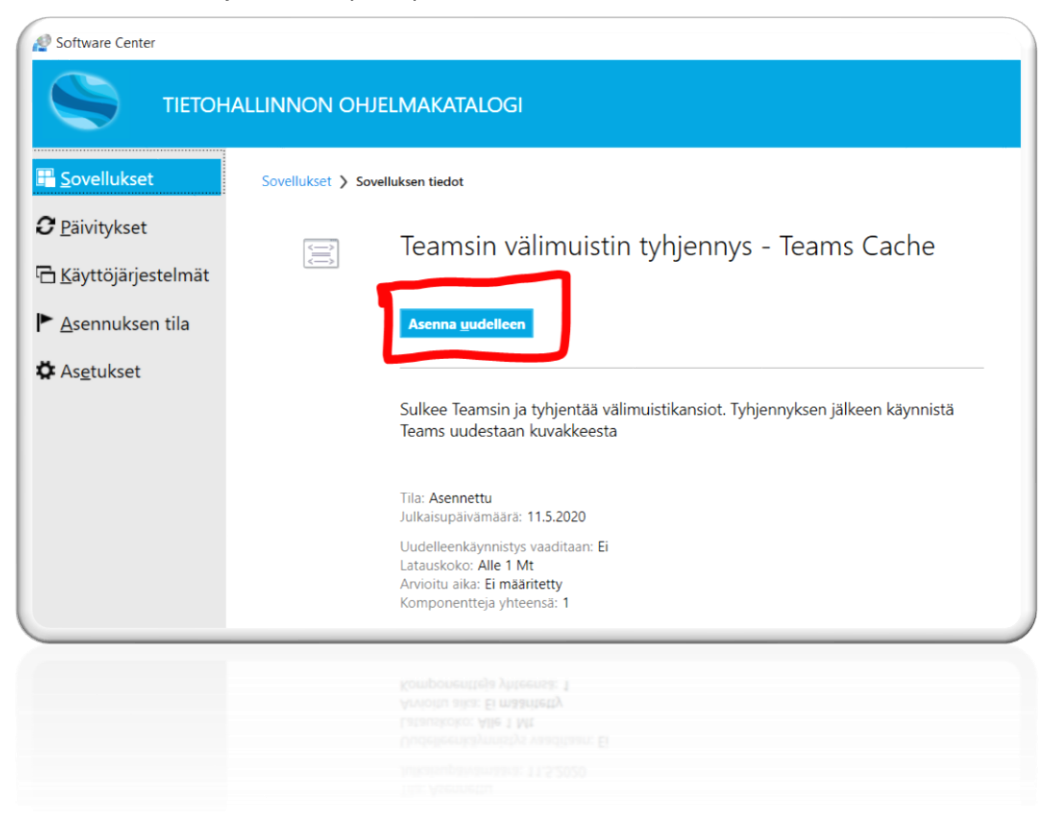

4. Jos tulee ongelmia, ota yhteys oman koulun tutoropettajaan tai Helppariin. [https://helppariedu.jyvaskyla.fi](https://helppariedu.jyvaskyla.fi/)